# 71300X<sup>Q&As</sup>

Avaya Aura Communication Applications Integration Exam

### Pass Avaya 71300X Exam with 100% Guarantee

Free Download Real Questions & Answers **PDF** and **VCE** file from:

https://www.leads4pass.com/71300x.html

100% Passing Guarantee 100% Money Back Assurance

Following Questions and Answers are all new published by Avaya Official Exam Center

Instant Download After Purchase

100% Money Back Guarantee

😳 365 Days Free Update

Leads4Pass

800,000+ Satisfied Customers

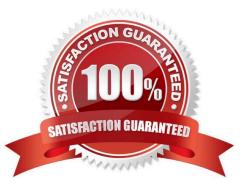

#### **QUESTION 1**

In Avaya Aura System Manager, how is Avaya Aura Messaging (AAM) added to the list of Managed Elements?

A. It is added when you configure the AAM SIP Entity in SMGR.

B. It is automatically added during the enrollment process.

C. It can only be manually added.

D. It is automatically added using initTM ? command on the Command Line Interface of AAM.

Correct Answer: D

In System Manager, element installation sets up the trust between System Manager and its managed elements. . Similarly, UCM has a trust management process to set up the trust between UCM and its managed elements. To enable managed elements of UCM to be in the same trust domain as the System Manager managed elements, you must import the UCM Certificate Authority (CA) certificate to the System Manager managed element\\'s trusted certificate list. Note: To force a re-initialization of trust management

1. Ensure the enrollment password in the System Manager Security -> Enrollment Password screen is valid and set. Make note of this password as it will be needed when running the trust management initialization command.

2. Log into the Session Manager virtual machine IP address with an ssh client as the craft or customer account login

3. Execute the following shell command once at the shell prompt: \$ initTM ? This will prompt you for the enrollment password and then initialize trust management and the database replication service of the Session Manager. References: Administering Avaya Aura System Manager for Release 6.3.11 and later, Release 6.3, Issue 8, November 2016, page 1073

https://downloads.avaya.com/css/P8/documents/101008185 https://downloads.avaya.com/css/P8/ documents/100161692

#### **QUESTION 2**

After the initial provisioning script has been run you see your Avaya Session Border Controller for Enterprise (SBCE) displaying a Registered state in the Web GUI. You click on the install link in the EMS System Management > Devices menu to continue the installation. After displaying a status of Provisioning for a short while, which status does the SBCE display?

- A. Commissioned
- B. Up
- C. Busyout
- D. Maintenance-Busy

Correct Answer: A

SBC states: References: Avaya Aura Session Border Controller Enterprise Implementation and Maintenance (2012), page 201

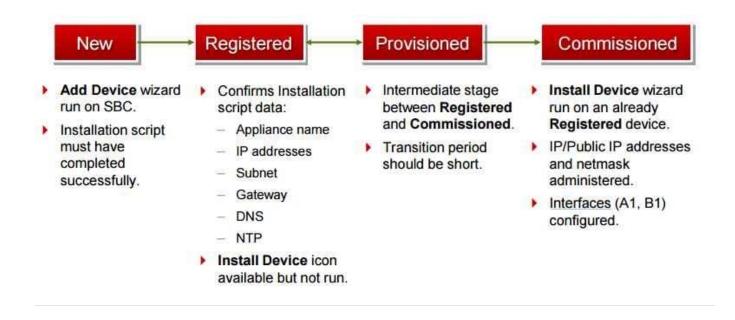

#### **QUESTION 3**

For an Avaya SIP telephone, working as a Remote Worker via the Avaya Session Border Controller for Enterprise (SBCE), which IP address should be configured in the Server List of the one-X?Communicator?

A. the SBCE Internal Interface allocated for Mobile Workspace Endpoint

B. the SBCE External Interface allocated for Mobile Workspace Endpoint

C. the Internal Avaya Aura Session Manager SM100 IP Address

D. the Avaya Aura Session Manager External Interface allocated for Mobile Workspace Endpoints.

Correct Answer: D

Remote Worker Avaya one-X Communicator Configuration The following screens illustrate Avaya one-X Communicator administration settings for the Remote Worker used in the reference configuration. Example:

1. On the Avaya one-X Communicator application running on the PC, click on the Settings icon on the top

right to display the Settings window.2. Click on Telephony, the General Settings window will appear. The

following values were used in the reference configuration:

Under Using: select SIP (SIP must be selected; H.323 is not supported for Remote Workers).

\*

Under Server List, click Add (the Add Server window to the right will appear).

\*

Under Proxy Server enter 192.168.157.180 (This is one of the two "public" IP addresses for interface B1

on the Avaya SBCE used for Remote Worker access to Session Manager (public IP not used for relay

services).

Etc.

References: Configuring Remote Workers with Avaya Session Border Controller for Enterprise Rel. 6.2,

Avaya Aura Communication Manager Rel. 6.3 and Avaya Aura Session Managers Rel. 6.3 - Issue 1.0,

page 81

https://downloads.avaya.com/css/P8/documents/100183254

#### **QUESTION 4**

The provisioning script automatically runs as part of the first boot-up of the Avaya Session Border Controller for Enterprise (SBCE). During this process you assign the Management IP address to the SBCE. You browse to the Element Management System (EMS) to continue to install the SBCE. On the System Management > Devices web page, which status does the SBCE display before the Install link is clicked?

A. Ready

- B. Provisioned
- C. Registered
- D. Commissioned

Correct Answer: C

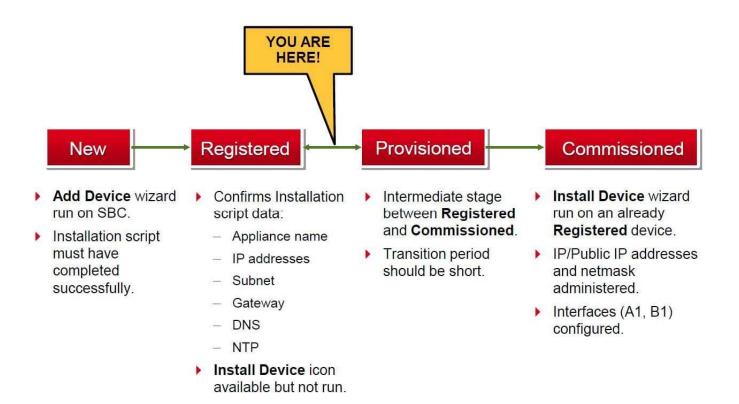

References: Avaya Aura Session Border Controller Enterprise (2012), page 201

#### **QUESTION 5**

What are the three components of Avaya Aura Messaging (AAM)? (Choose three.)

- A. Messaging Distributor
- **B.** Application Server
- C. Messaging Store
- D. AxC/Directory
- E. SM100 Module

Correct Answer: BCD

The AXC connector is always co-resident with the Avaya message store.

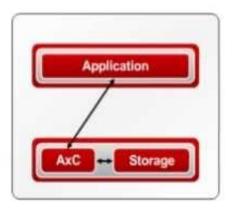

References: Administering Avaya Aura Messaging Release 6.2, Issue 2.2 (December 2013) https://downloads.avaya.com/css/P8/documents/100172127

Latest 71300X Dumps

71300X Practice Test

71300X Exam Questions